# Annote

Unleashing In-Video Collaboration and Insights

R

ta a sal

**R** D

**על סדר היום:**

- ❖ **היכרות עם מערכת אננוטו**
	- ❖ **התנסות מעשית**
	- ❖ **דוגמאות לשימוש**
	- ❖ **שיטות עבודה מומלצות**

❖ **סיכום**

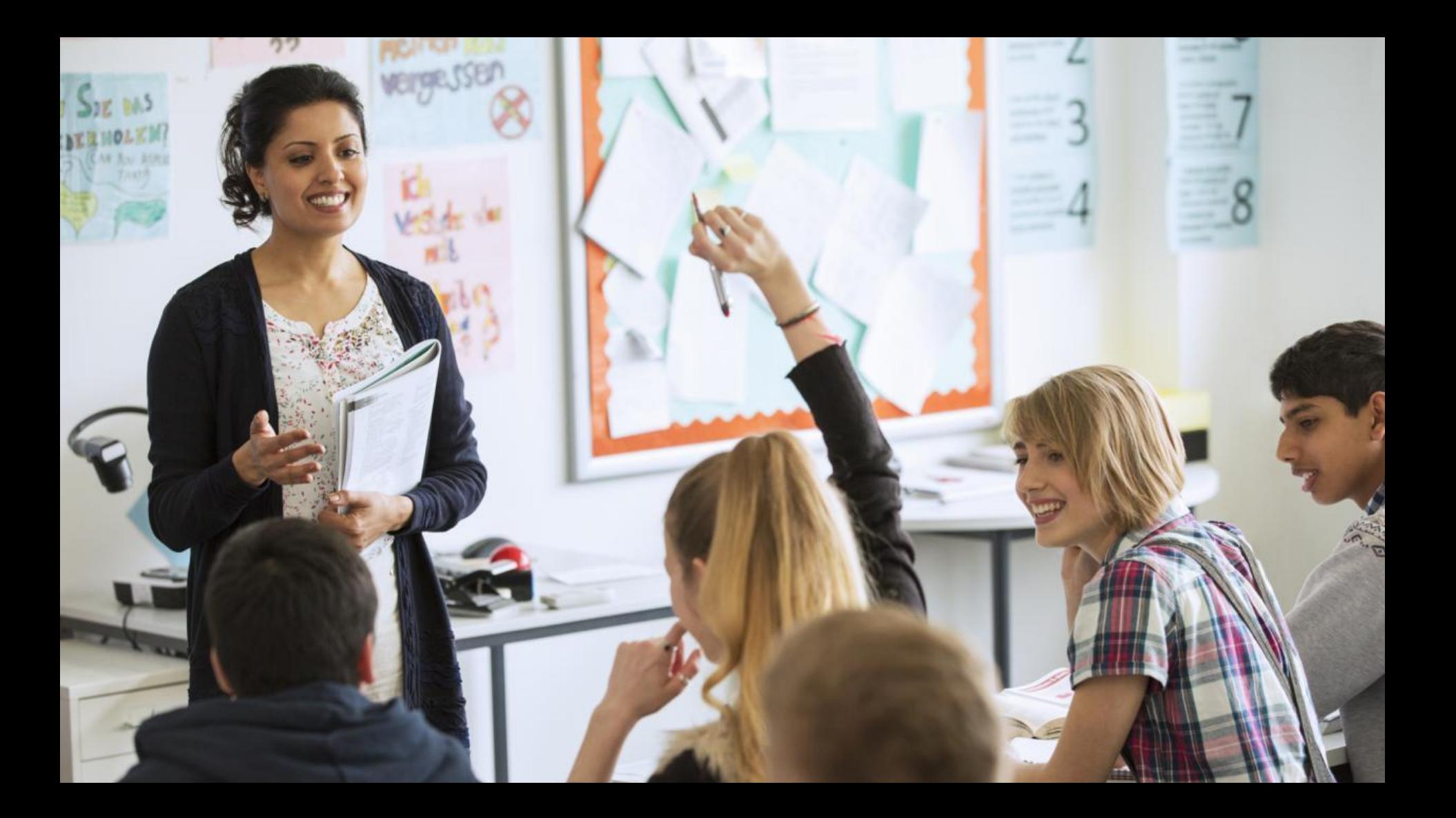

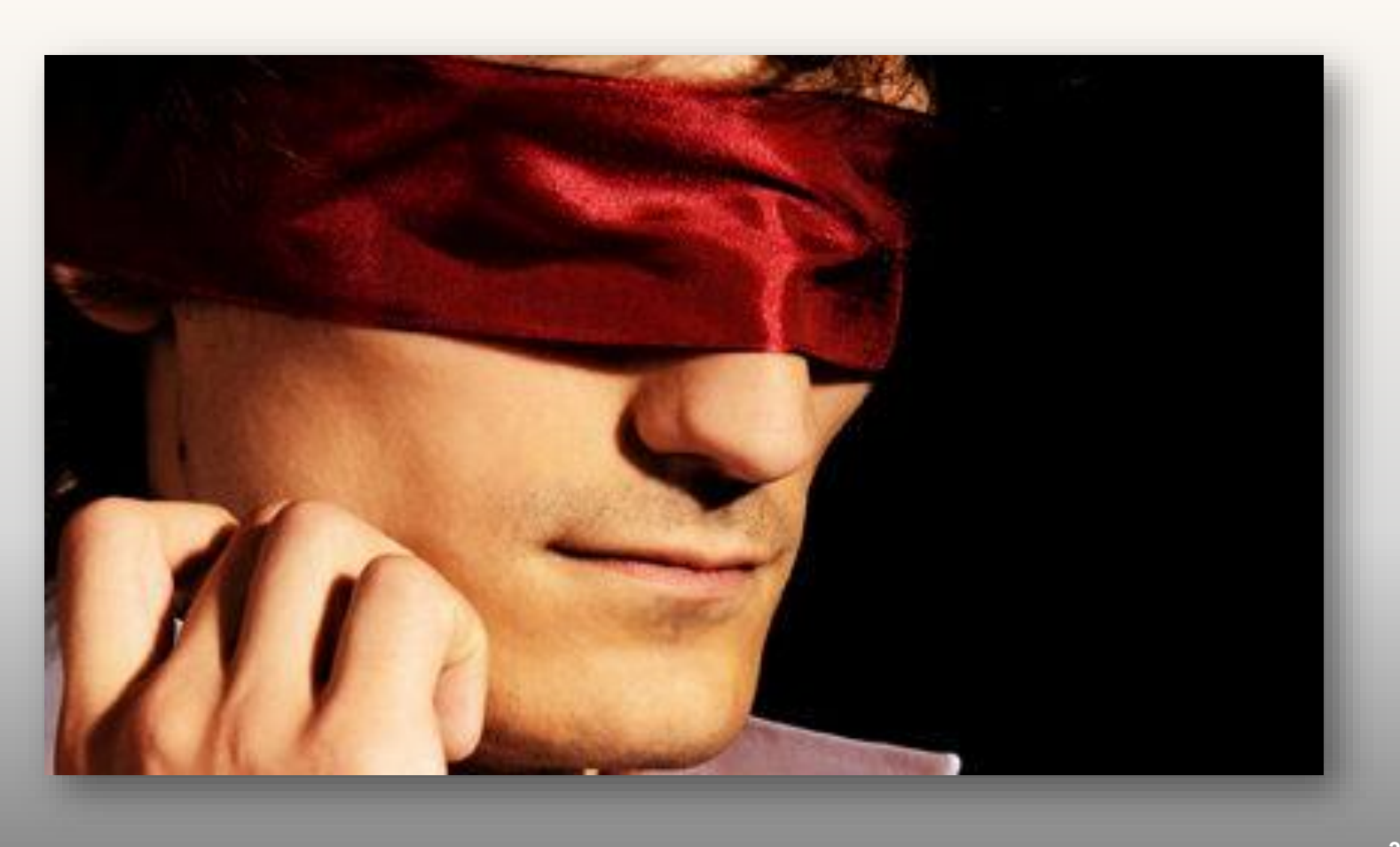

### **החדשנות שבלמידה בוידאו היא נפלאה ,אבל ...**

#### **מצד המרצה**

- ❖ **אין מידע על מידת המעורבות והלמידה של הכיתה בכלל ושל סטודנט ספציפי בפרט**
	- ❖ **אין מידע על "נוכחות" הסטודנטים בסרטון:**
		- ❑ **פיזית - האם צפו או לא**
		- ❑ **קוגניטיבית – האם הבינו ועד כמה**
	- ❖ **אין יכולת לדעת האם נושא הובן כהלכה או לא**

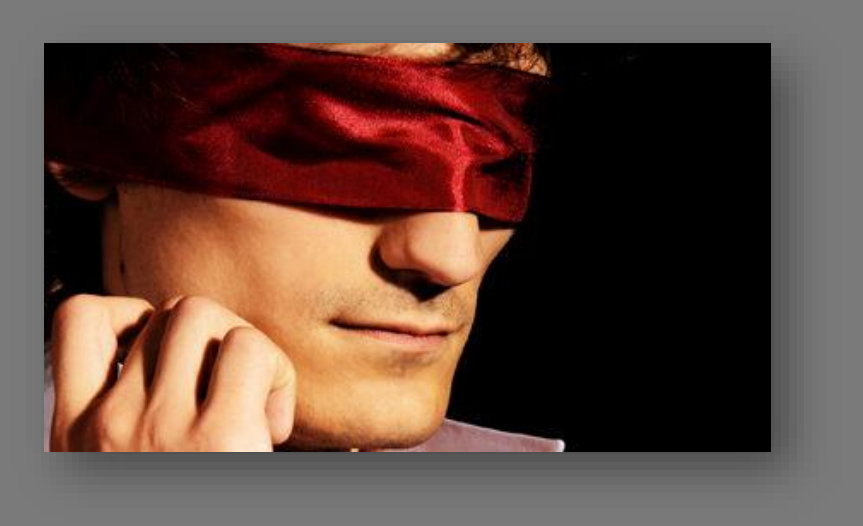

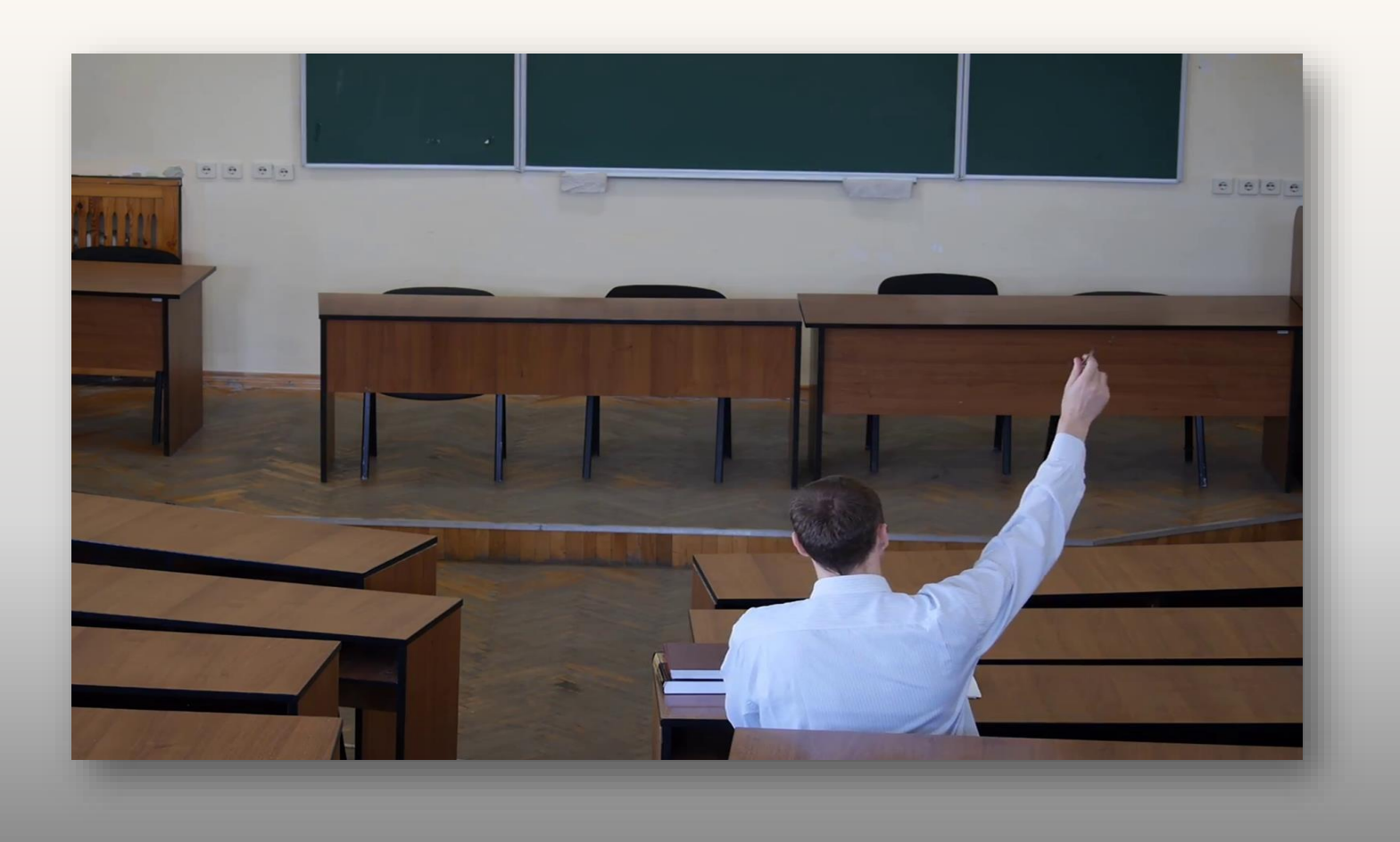

### **החדשנות שבלמידה בוידאו היא נפלאה ,אבל ...**

#### **מצד הסטודנט**

- ❖ **למידה בודדה - אין יכולת לשיתוף ידע ולמידת עמיתים**
- ❖ **למידה מצומצמת - אין לסטודנט סיבה לחזור ולצפות שוב בתוכן**
	- ❖ **למידה פסיבית –אין "נגיעה "של הלומד בחומר )Watch & forget( הלימוד**
	- ❖ **למידה חד-כיוונית – "אני לא יודע מה אני לא יודע"**

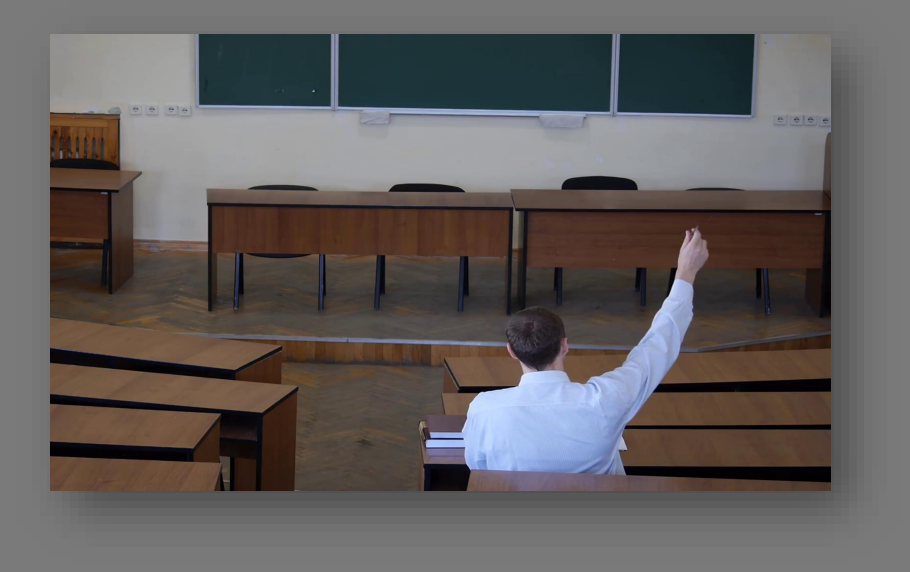

## **הפתרון**

#### **אננוטו הופכת צפיה פסיבית בוידאו לחווית למידה שיתופית ואקטיבית , אשר מעודדת רמת מעורבות גבוהה של המשתמשים ,וגורמת לשיפור משמעותי בתוכן ,בתקשורת ובתהליך הלמידה באמצעות וידאו**

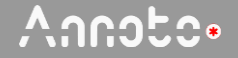

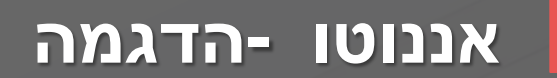

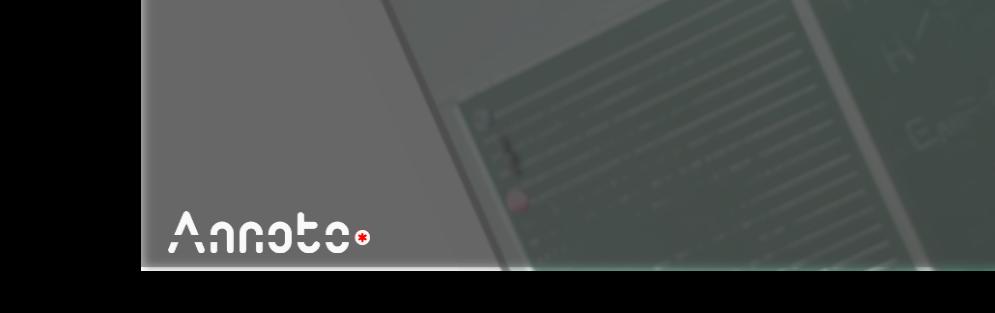

 $M$ 

#### **אננוטו במּודל**

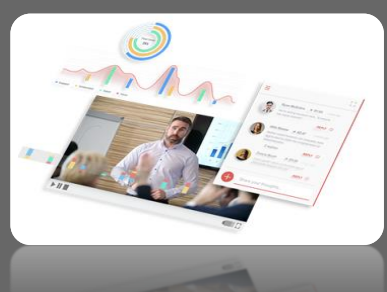

- שין צורך להתחבר לאננוטו, כל משתמש מוגדר אוטומטית על סמך הגדרותיו במודל  $\blacktriangleright$ 
	- תמיכה ברוב סוגי הנגנים, לדוגמא:  $\blacktriangleright$ 
		- YouTube ❑
			- Vimeo ❑
	- ➢ שכבת אננוטו מתווספת באופן אוטומטי, ברגע שנוסף סרטון למודל
- על מנת שאננוטו יופיע על <u>כל</u> סרטון, יש להוסיף את הסרטון בתוך "דף תוכן מעוצב" במודל **V**
- ]בשקף הבא, המדגים כיצד מוסיפים את דשבורד אננוטו למודל, ניתן לראות גם כיצד מוסיפים "דף תוכן מעוצב"
	- )תחת רשימת ה"משאבים"( [

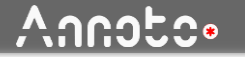

#### **הוספת סרטון עם אננוטו במודל**

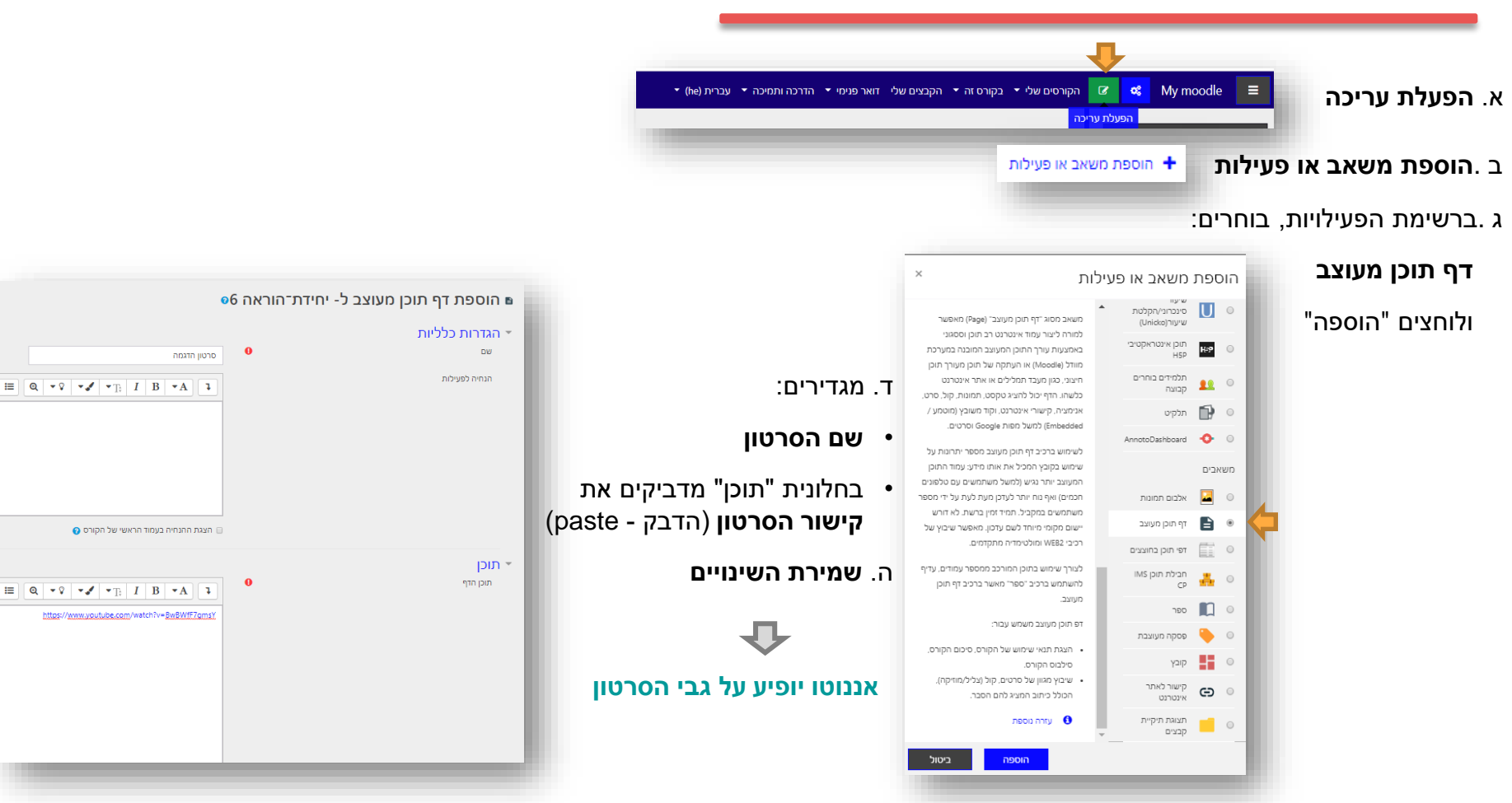

#### **הוספת דשבורד אננוטו**

'א. לוחצים על "הפעלת עריכה" (הכפתור הירוק בתפריט העליון)

ב .הולכים לעמוד/ יחידה בהם אנו רוצים להוסיף את הדשבורד

#### ג .לוחצים על: הוספת משאב או פעילות

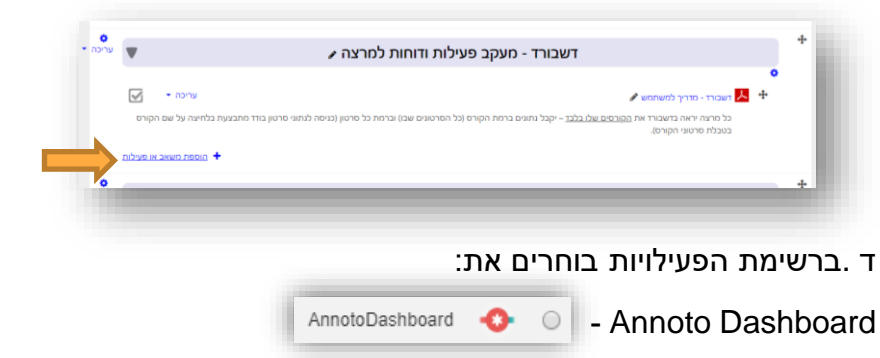

(או המידה ושם המשאב מוגדר בעברית): "אננוטו ממשק ניהול" (מוקף בירוק בתמונה משמאל

My moodle

 $\equiv$ 

 $\alpha_{\rm s}^{\rm e}$ 

הפעלת עריכה<mark>:</mark>

ולוחצים "הוספה"

**דשבורד אננוטו יתווסף לקורס בו בחרת להוסיף אותו**

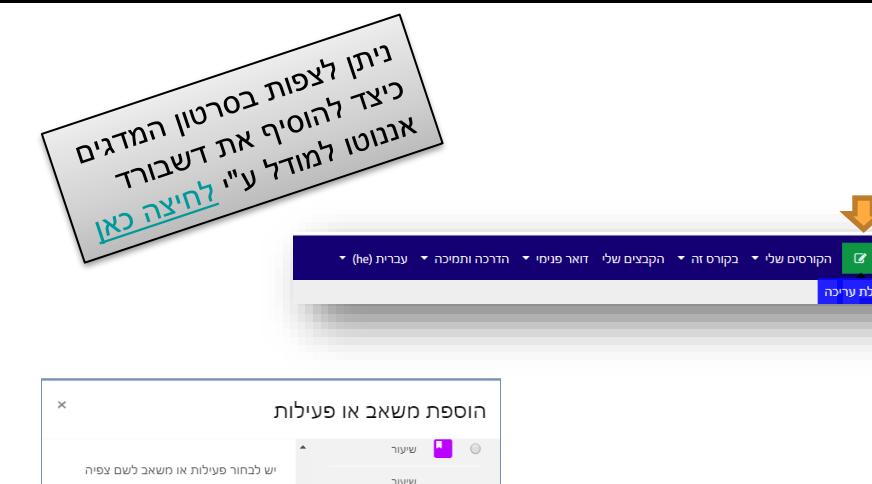

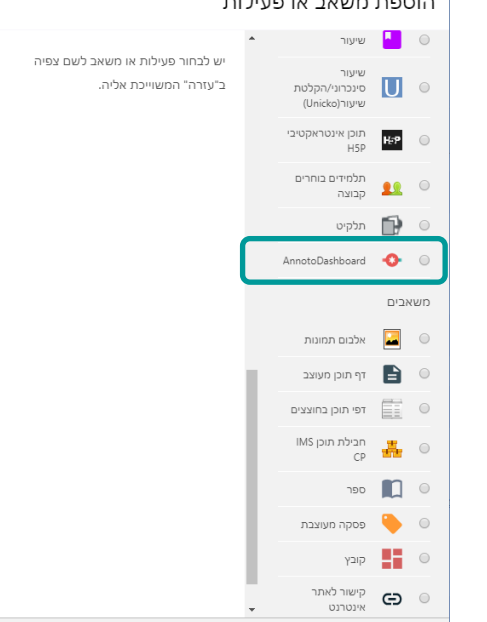

הוספה

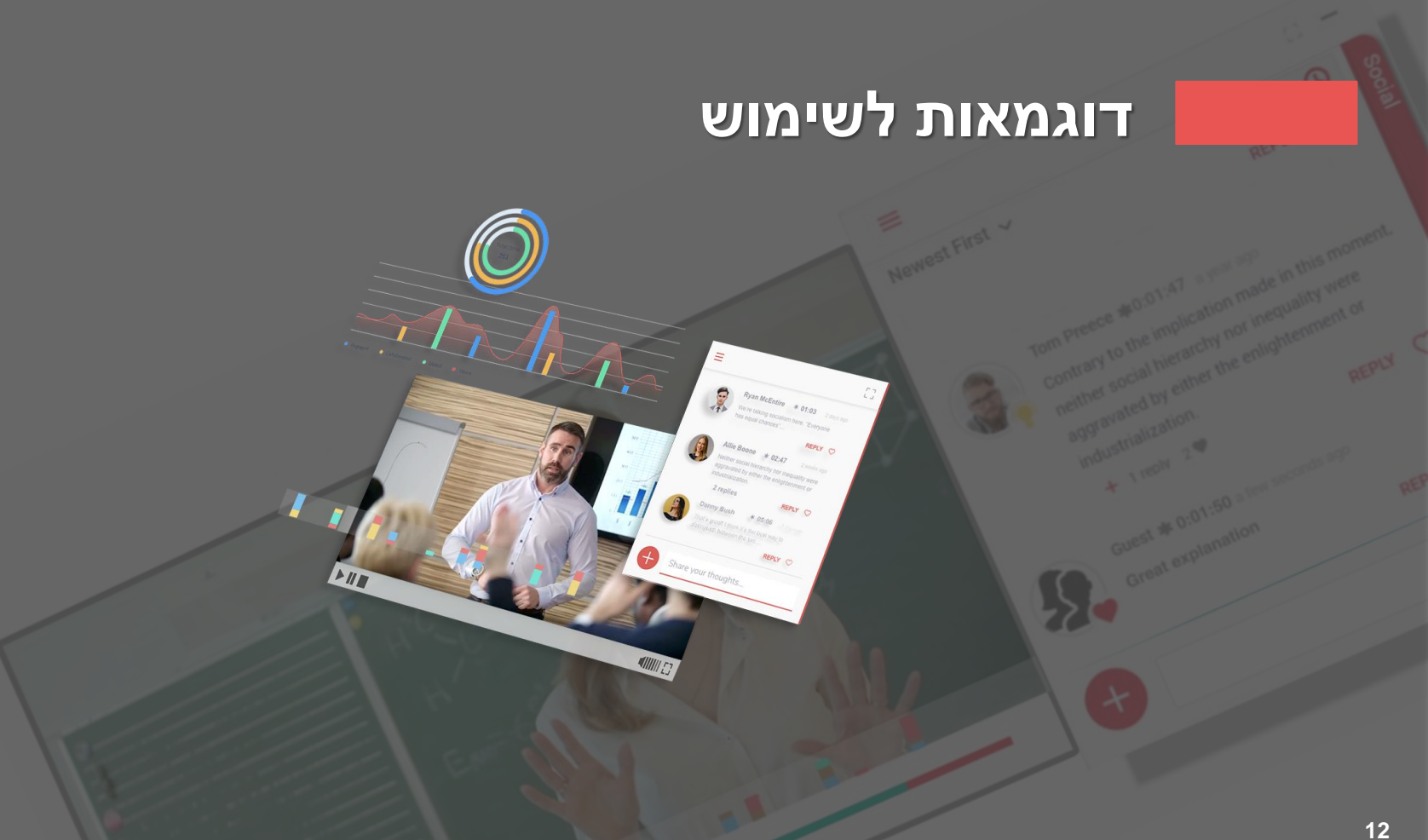

#### Annote.

### **למידה שיתופית**

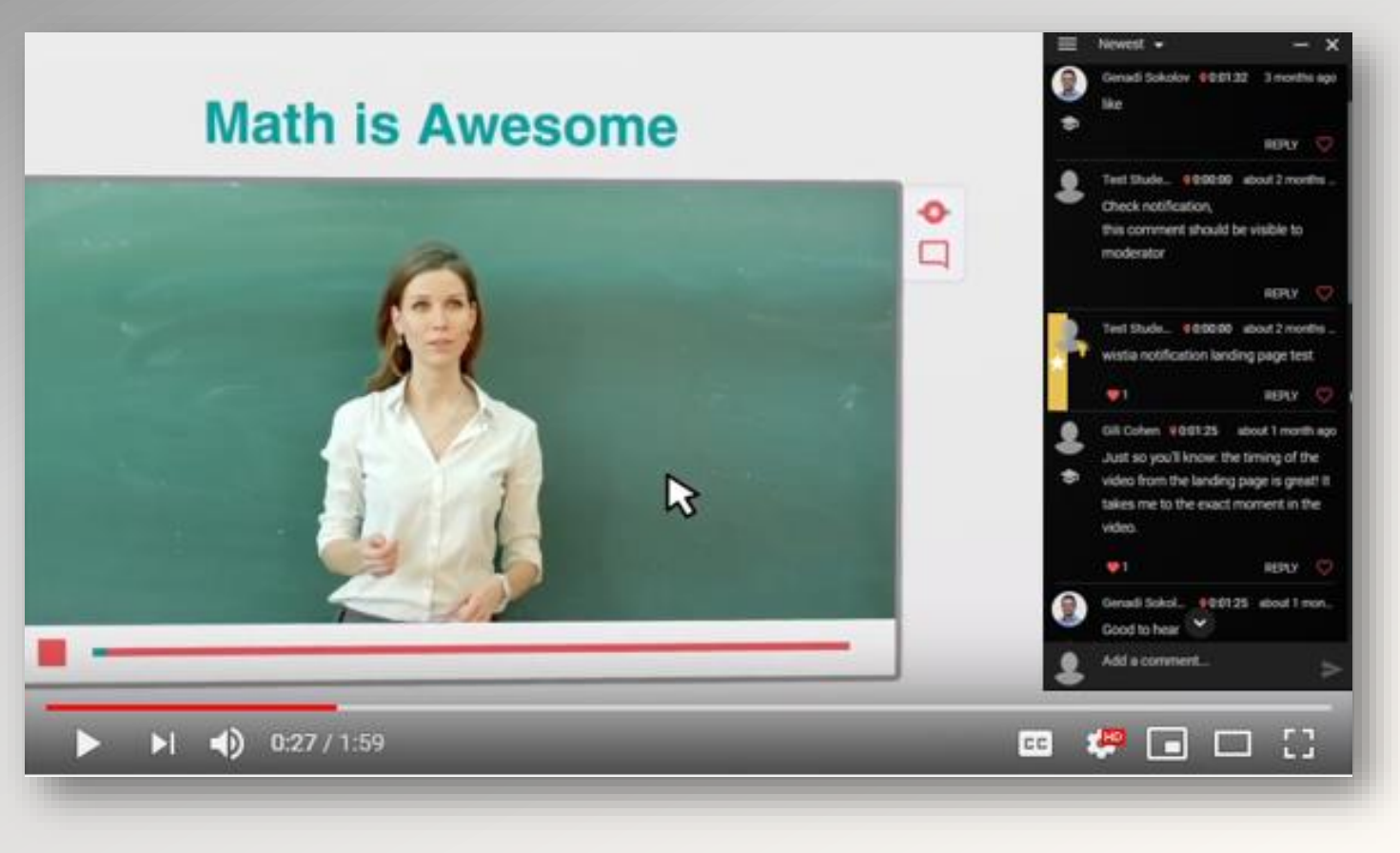

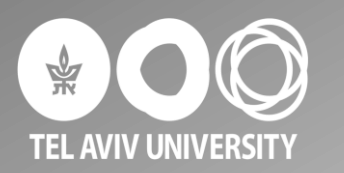

#### **סימולציות**

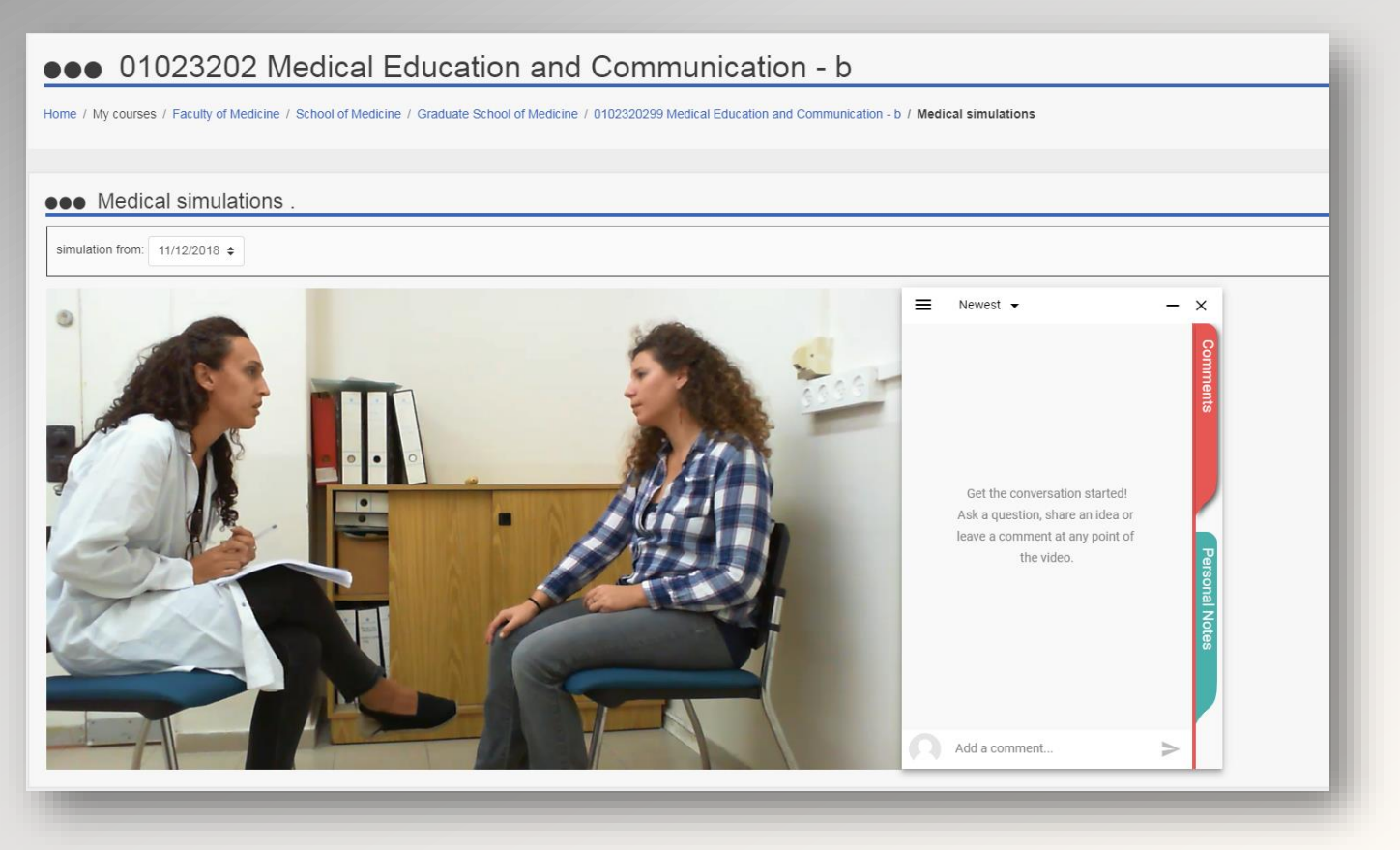

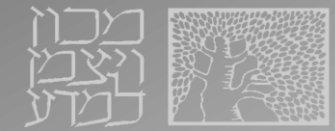

### **למידת עמיתים והערכת עמיתים**

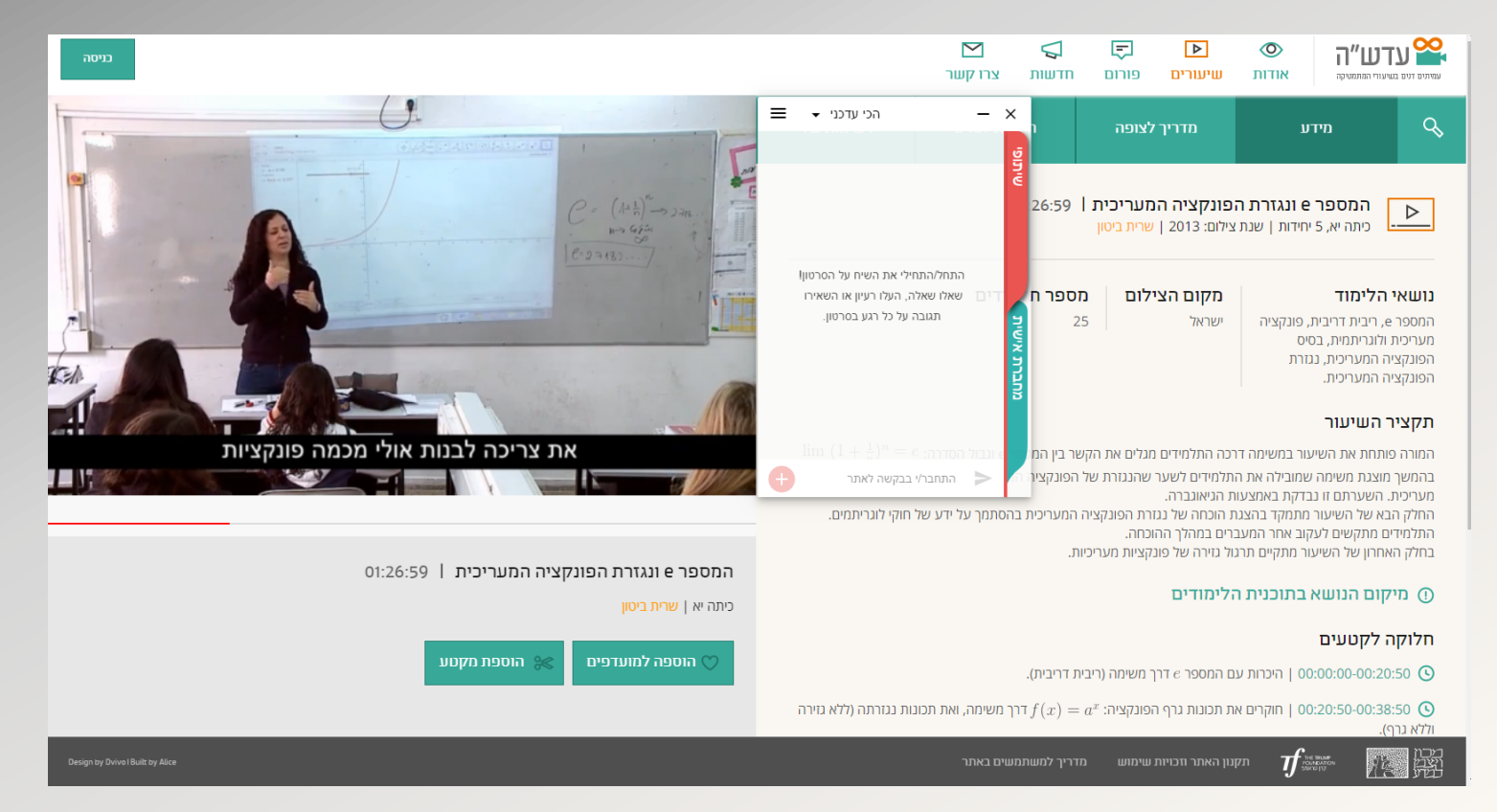

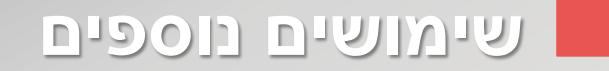

#### **כיתה הפוכה**

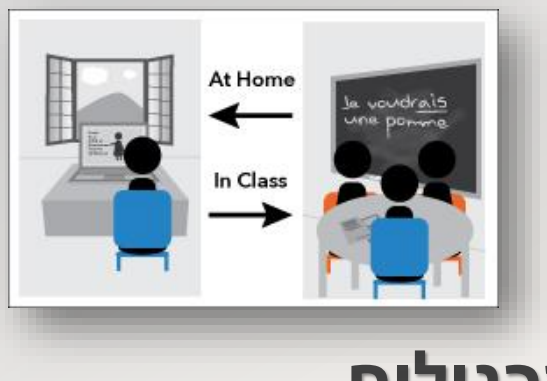

#### **לימודי שפה**

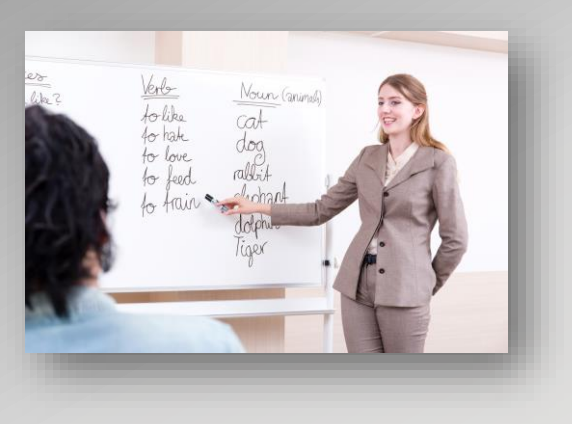

### **פתרון תרגילים שיפור מיומנויות**

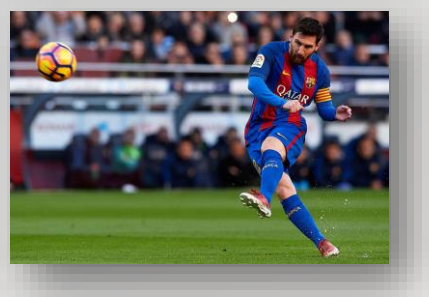

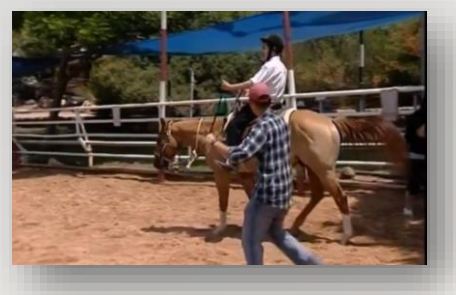

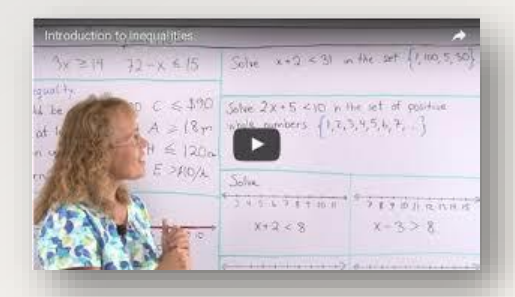

#### **מרצים -שיטות עבודה מומלצות**

הוספת תגובות (טרם תחילת הקורס) ברגעים ספציפיים של הסרטון:  $\bm{\cdot}$ 

הסבת תשומת לב הסטודנטים לנקודה משמעותית  $\Box$ 

 $\overline{\square}$  בקשה למתן דוגמאות

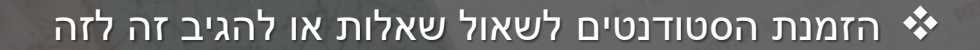

❖ העשרת התוכן באמצעות הוספת תוכן נלווה )לינקים או סרטונים( בנקודת הזמן הרלוונטית בסרטון

<u>◆ הוספת הערות (במרחב האישי)</u> לגבי לימוד החומר ,כגון :נושאים בהם סטודנטים מתקשים ומומלץ להסביר

בצורה שונה או לבצע הדגמות

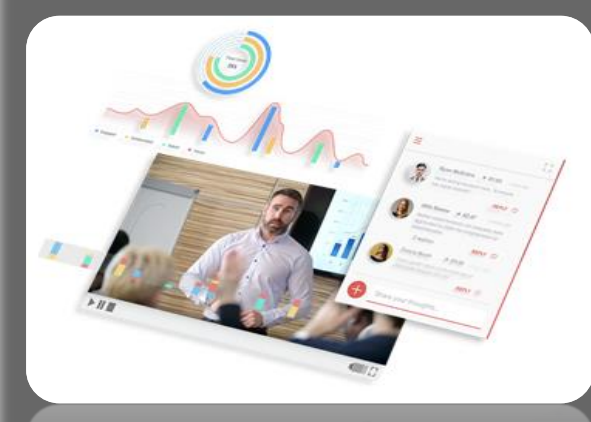

# **יצירת קשר: 054-4484660**

**אתר:**

# **WATCH.** ASK. **LEARN. SHARE. SUCCEED!**

Annote.